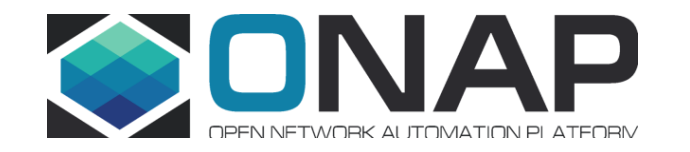

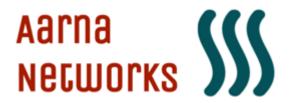

#### VNF Onboarding using ONAP FlexRAN Use Case

ONAP DDF at Stockholm Kista 13.Jun.2019 Rajendra Mishra rpmishra@aarnanetworks.com

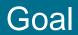

# Move FlexRAN to a completely open source framework

- Community ONAP
- OPNFV/OpenStack

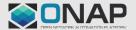

#### **Onboarding Process**

- Install FlexRAN software on CentOS platform
- Build an image with all FlexRAN components
- Identify the resources needed for onboarding as VNF
- Generate HEAT template for onboaring FlexRAN on
  Openstack
- Onboard FlexRAN VNF through ANOD (Aarna's ONAP Distribution)

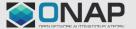

### High Level FlexRAN Architecture

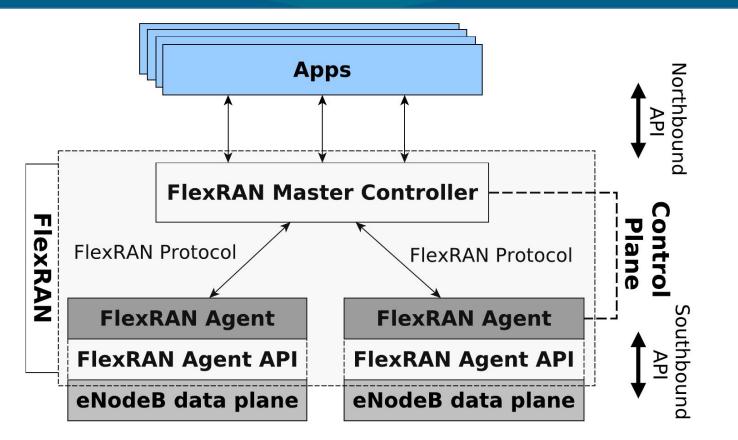

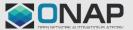

# **Onboarding and Network Design in ONAP**

- Create openstack cloud image with required software (Intel compilers/FlexRAN/DPDK)
- Create hugepage support for shared memory setup
- · Create the required resources in Openstack.
- Create HEAT template
- Add the required scripts in cloud-init section of VNF's YAML file
- Onboard the ZIP files in ONAP SDC and create VSP and NS

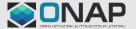

# **Deployment Using ONAP**

- Run SDN-C preload scripts that set the required parameters in SDN-C
- Instantiate the FlexRAN VNF, which in turn creates the VM and runs the flexran process.
- Make sure that the "TestMAC" application is attaching the shared memory created by flexran scripts

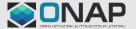

# **FlexRAN Resources**

- Review YAML files for FlexRAN
- Review the SDNC pre load scripts
- Verify that the application runs successfully in VM by looking at terminal log

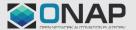

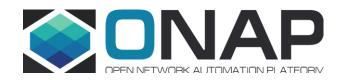